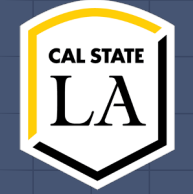

**Pelvic Image Analysis and Geometry Reconstruction using Artificial Intelligence**

**Client: Dr. Mathias Brieu (Mechanical Engineering) Advisor: Dr. Negin Forouzesh (Computer Science)**

## **Meet the Team**

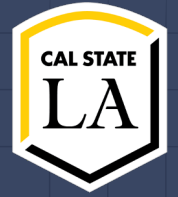

#### **Ralph Belleca** Project Lead, Front-end

rbellec@calstatela.edu

#### **Robin Mok** Front-end

rmok2@calstatela.edu

#### **Alejandra Olvera**

Front-end

aolver14@calstatela.edu

#### **Sabino Ramirez**

Front-end

srami207@calstatela.edu

#### **Mary Semerdjian** Front-end Lead

msemerd2@calstatela.edu

## **Meet the Team**

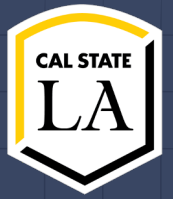

#### **Nicol Barrios**

Back-end Lead abarri53@calstatela.edu

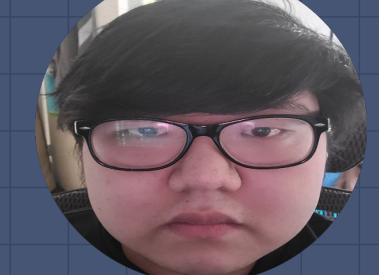

#### **Ted Kim** Back-end

tkim56@calstatela.edu

#### **Silvano Medina**

Back-end Documentation Lead smedin63@calstatela.edu

#### **Demetrius Parker**

Back-end

dparke11@calstatela.edu

**Jason Tejada** Back-end, Customer Liaison jtejad12@calstatela.edu

3

## **Context**

### **Example of Medical Imaging**

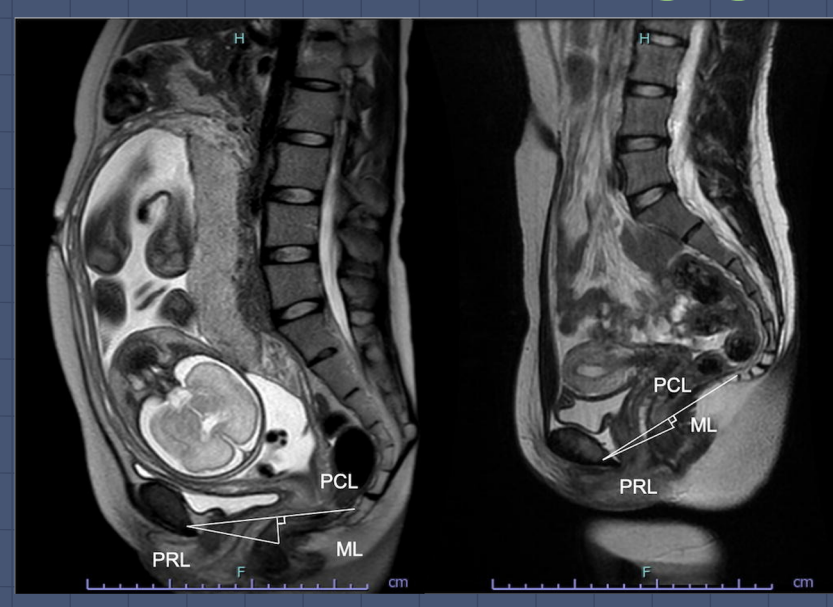

MRI image taken during pregnancy

**Ralph B.** 4

## **Context**

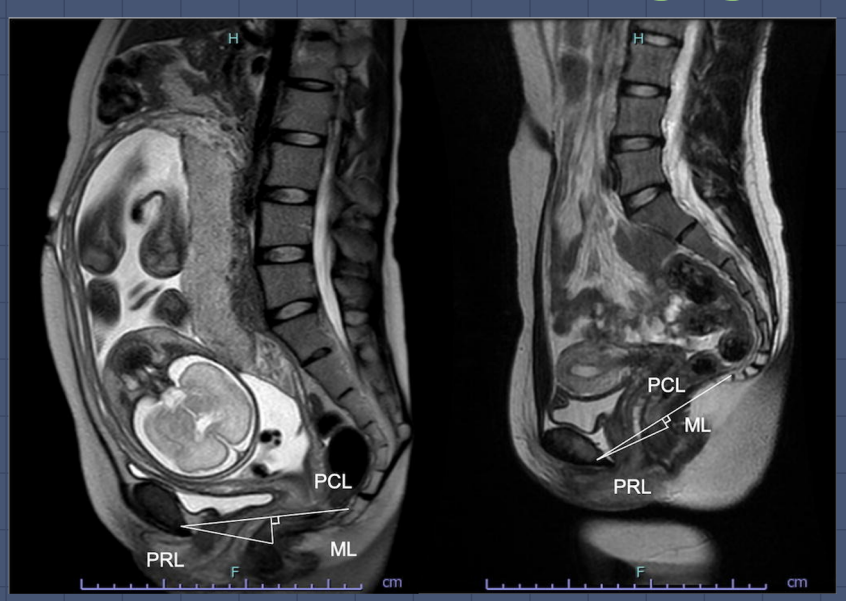

MRI image taken during pregnancy

## **Project's Focus: MRI Scan Example of Medical Imaging**

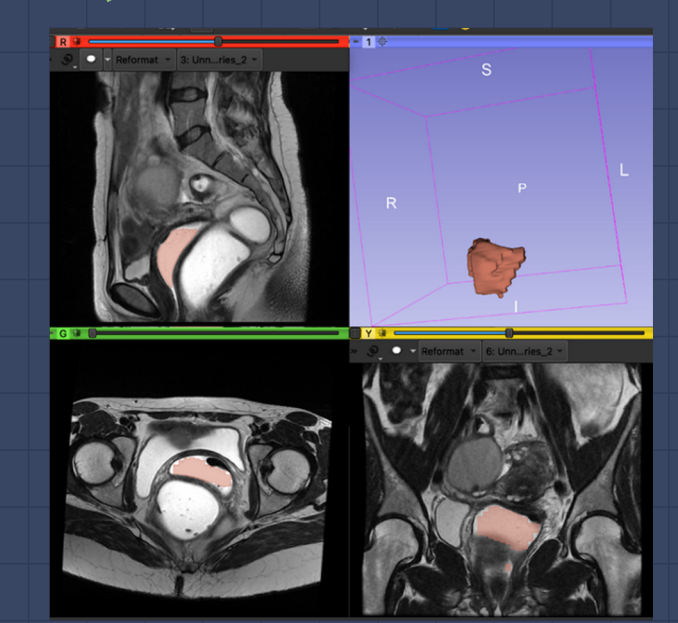

Performing image segmentation on an MRI image with vagina as target organ

<sup>5</sup> **Ralph B.**

### **Problem**

Traditional methodology is tedious and requires various repetitive manual procedures.

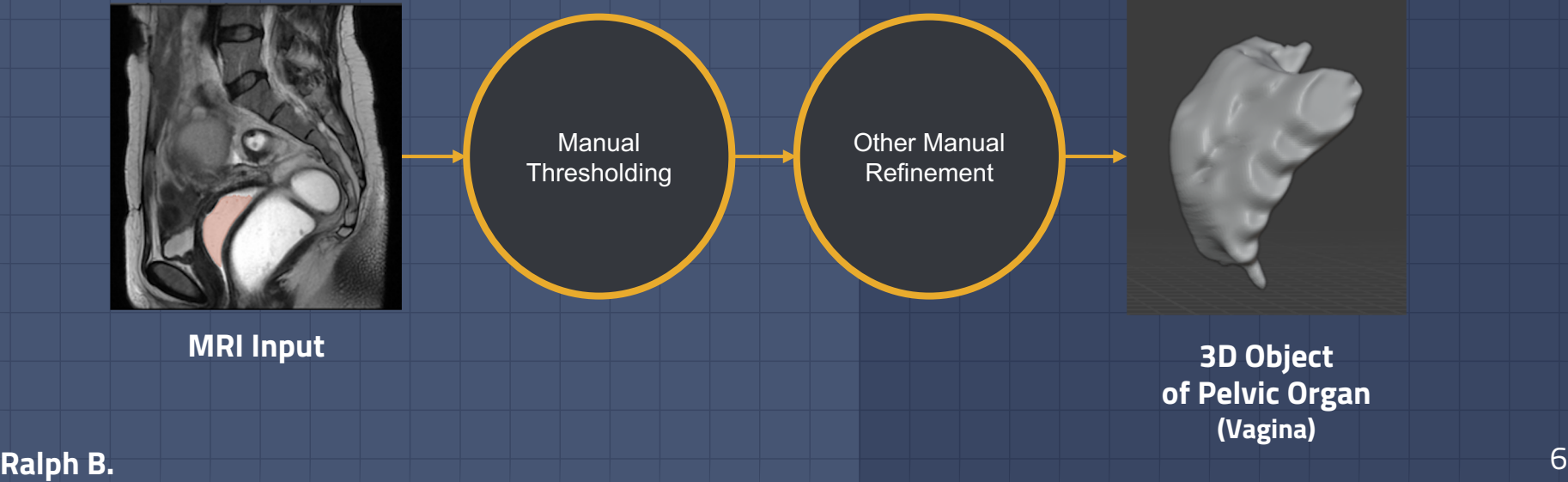

### **Goal**

Streamline the process of converting MRI images of pelvic organs into 3-D models using Artificial Intelligence

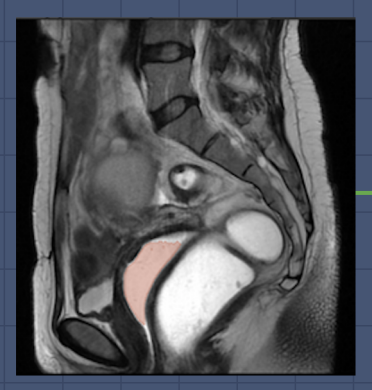

**O NUDIA AIAA**

Semi-automatic thresholding using **MRI Input 3D Object**  custom AI model

**of Pelvic Organ (Vagina)**

**Ralph B.** 7

### **Significance**

Allow medical professionals to do image analysis in a faster and more effective way by simplifying the creation of 3 -D models.

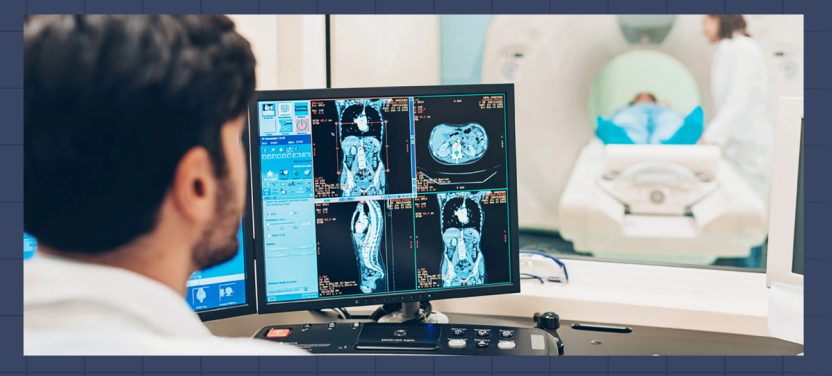

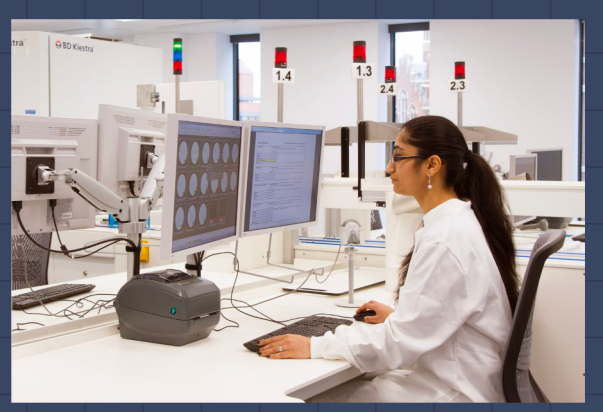

**Ralph B.**

## **Approach for Spring Semester**

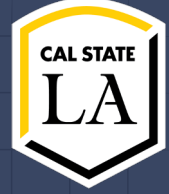

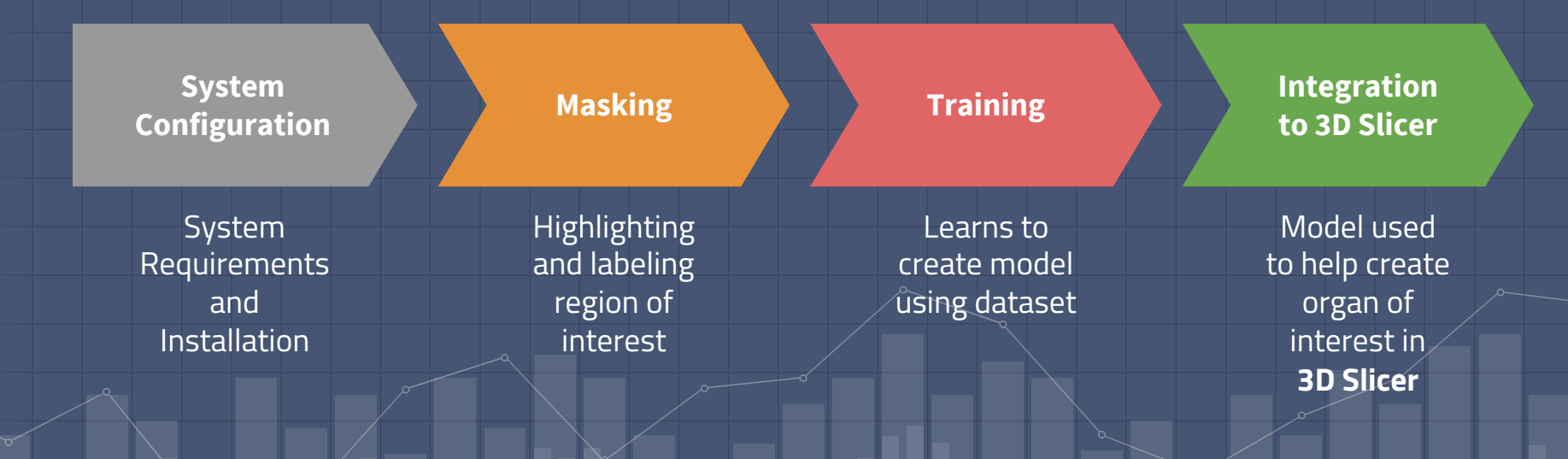

Ted Kim

## **Approach for Spring Semester**

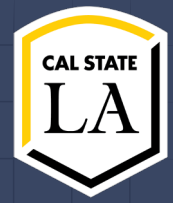

Use AI-Assisted Annotation to create pelvic organs using data in MRI scans given to the program

Use Clara Train to Create Custom 3D AI - Generated Model of pelvic organs

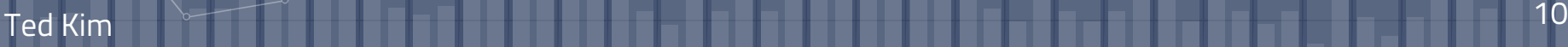

## **Start of Spring**

Determined to use Deepgrow

#### Goals:

-Use Clara Train

-Find & mask Data Points -Training & Creating Usable model -Use Trained model with Deepgrow

Catalog > Containers > Clara Train SDK

**Clara Train SDK** 

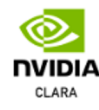

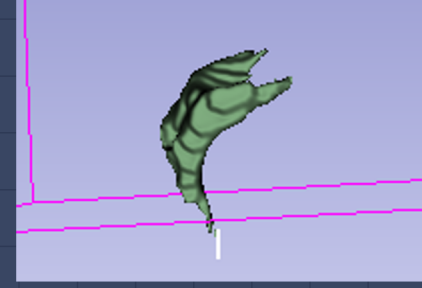

Example of 3D model

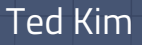

## **Installation of Core Programs**

-Installation -Github

-NVIDIA's website

-Requirements -Linux -NVIDIA GPU

-Data Points

Ted Kim

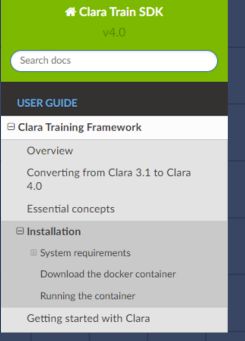

Clara Train SDK **Documentations** 

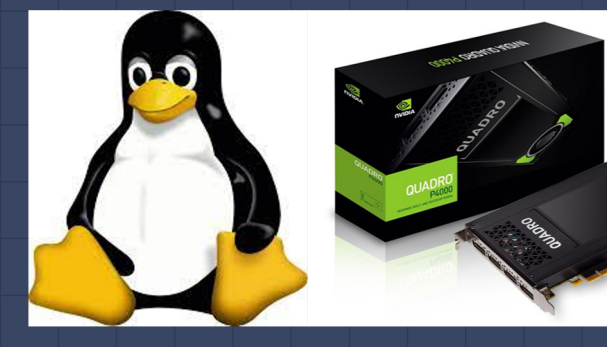

https://en.wikipedia.org/wiki/Linux htti

## **Data Points**

-MRI Scans

- -Usable inputs
- -Test Models

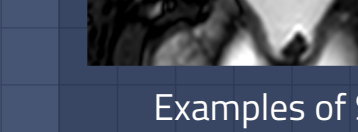

Examples of Scan

### -Masking and labeling of Data Points

### -Training

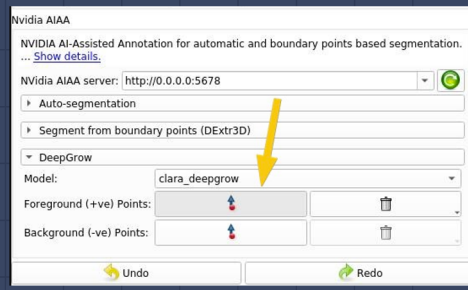

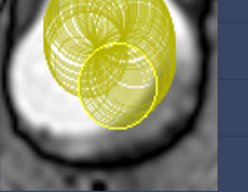

#### Masking/Labeling

Ted Kim

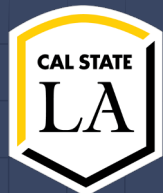

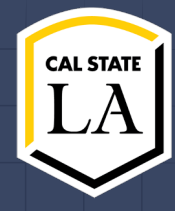

An application framework that allows users to quickly get started for annotating, training, and adapting AI models while providing pre-trained models.

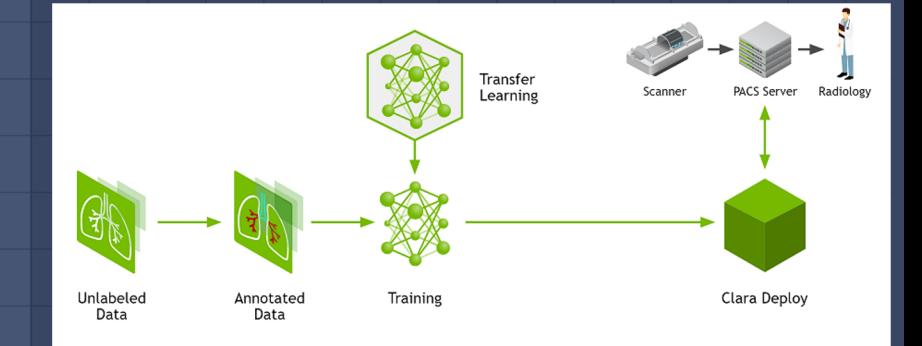

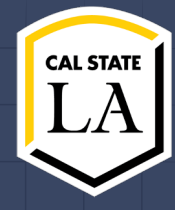

An application framework that allows users to quickly get started for annotating, training, and adapting AI models while providing pre-trained models.

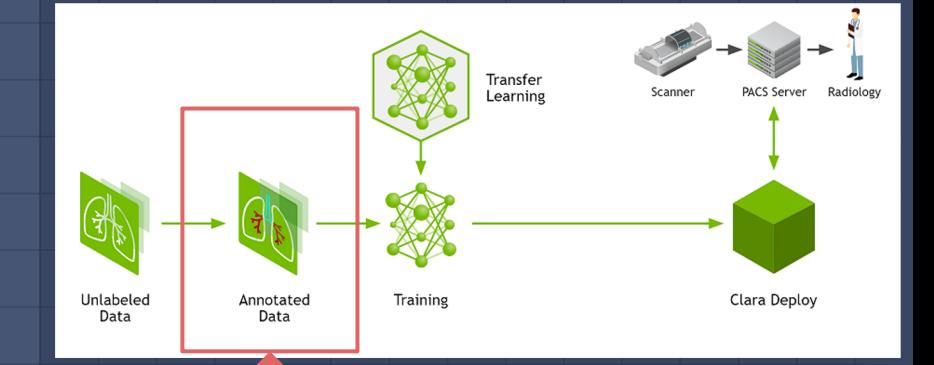

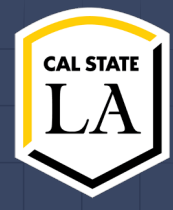

An application framework that allows users to quickly get started for annotating, training, and adapting AI models while providing pre-trained models.

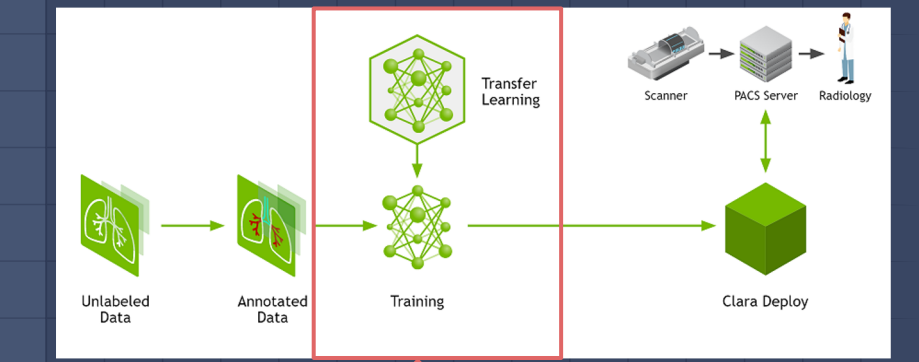

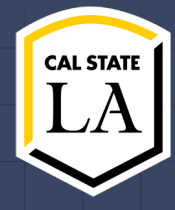

An application framework that allows users to quickly get started for annotating, training, and adapting AI models while providing pre-trained models.

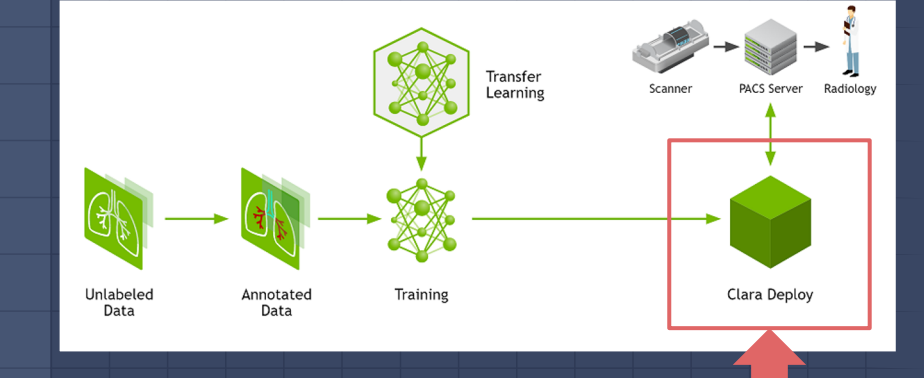

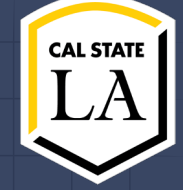

### Previously last semester…

#### **DeepGrow**

Most accurate but not reliable due to quality inconsistency and amount of time.

Our results from last semester were all based on a brain tumor model that the AIAA plugin provided for us. This semester we chose to use our own pelvic model that we had to create.

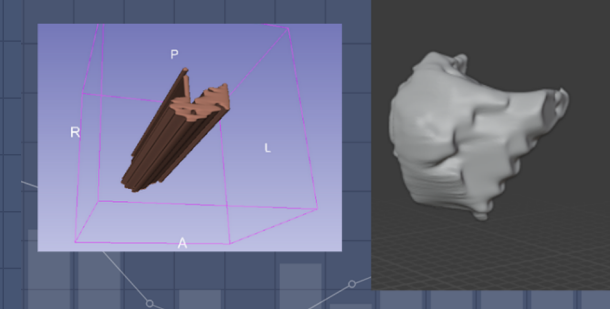

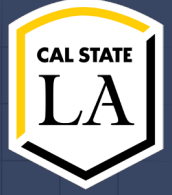

In order to get the best model generated by Nvidia AIAA plug-in we need to create our own model.

To do this we need to use the Nvidia Clara Train Framework to create a model of the organs we specify and train the A.I. on that model.

To specify the organ we create a binary labelmap using the masking process.

Binary labelmaps are created in 3D Slicer using a process called masking.

Masking is the process of blanking out a segment or area in a volumetric image to show only a selected organ. It can be used for creating a binary labelmap for registration, bias correction, etc.

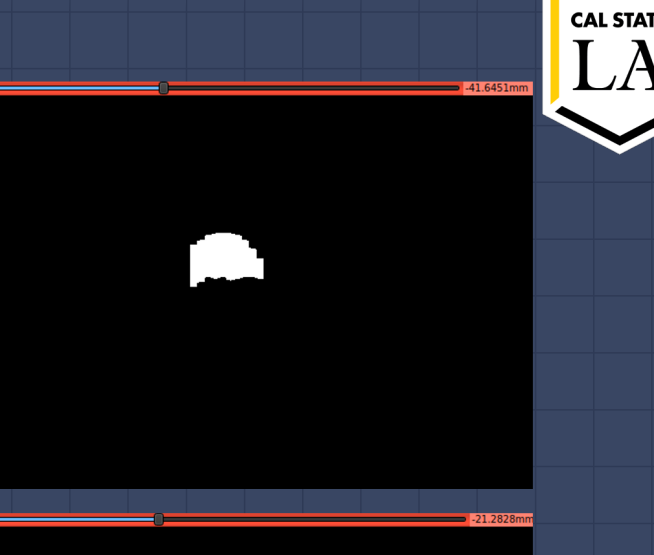

Demetrius P. Binary labelmaps for bladder(top) and vagina(bottom)

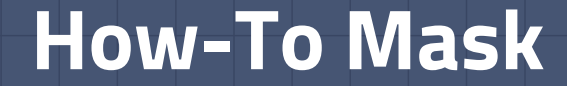

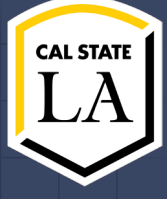

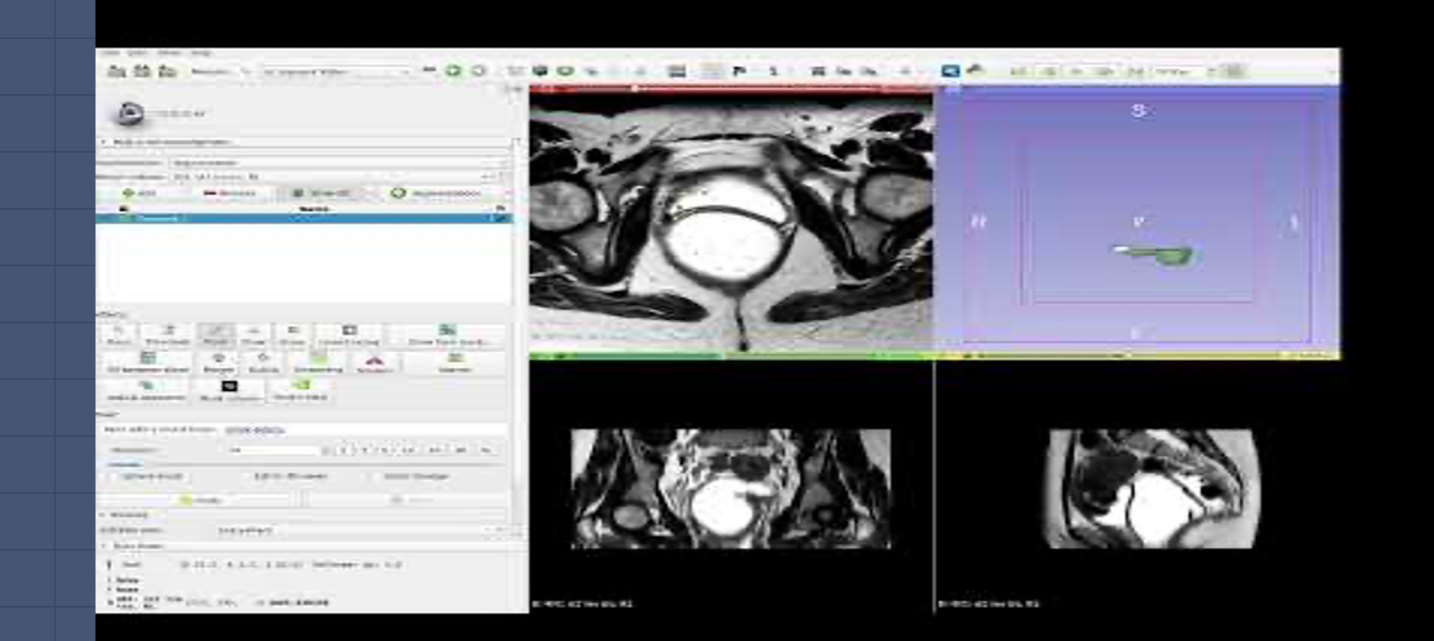

Once the labelmap have been created it is ready to be used by the Clara Train Framework.

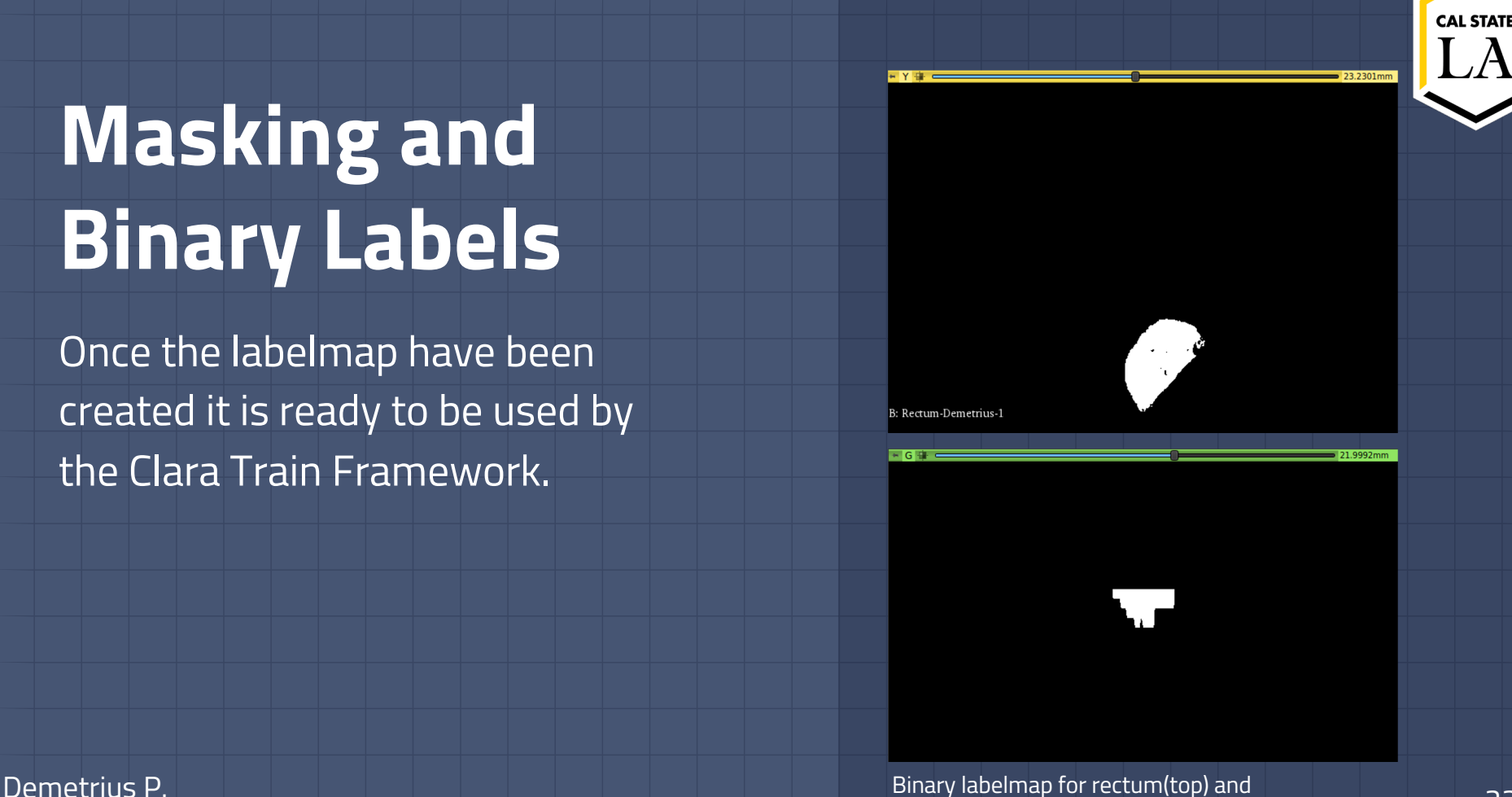

bladder (bottom)

## **Nvidia DeepGrow**

- A pretrained model from Nvidia that applies segmentation based on foreground and background clicks by the user.
- Built around the 3D U-Net convolutional neural network architecture.

Sabino

● Output consists of a single channel containing a 3D semantic segmentation represented by a binary label system.

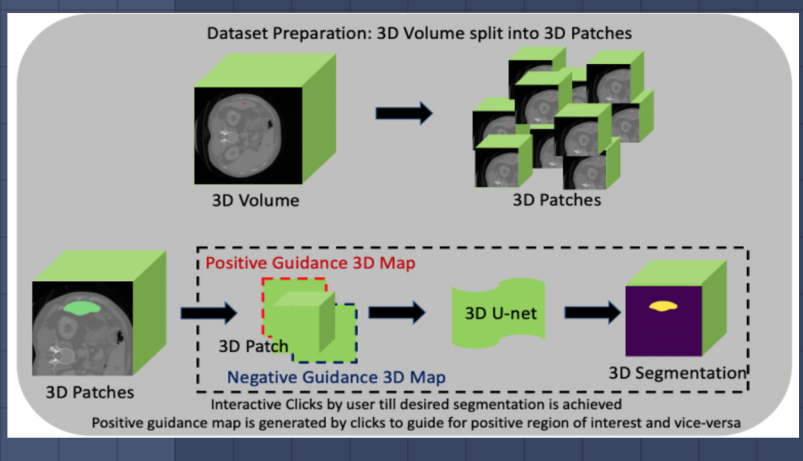

Top: From Nvidia's site showing data preparation. Bottom: annotation workflow from user's perspective.

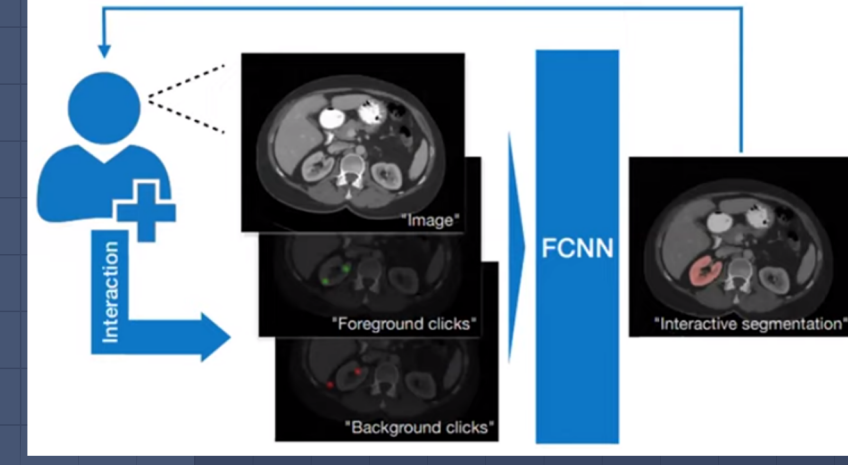

### **3D U-Net**

- An encoder-decoder network that can return accurate and detailed segmentations.
- The **Encoder** uses convolution and max pooling layers to downsample the image.
- The **Decoder** combines info from the bottom of the "U" with high res. Feature maps output by the encoder levels via skip connections.
- Does not require a large dataset.

Sabino

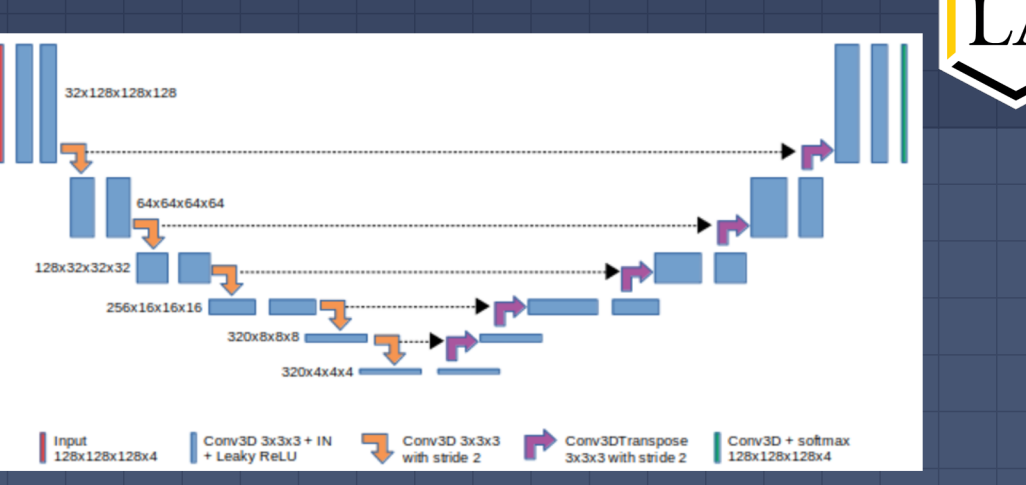

Top: Graphical representation of untet architecture. Bottom: example of down sampling

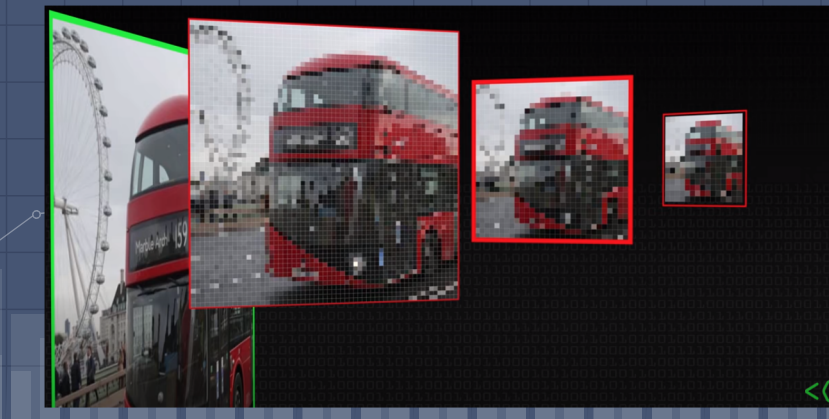

### **Monai Framework**

- PyTorch-based open source framework for deep learning in medical imaging.
- The main components we see are Loss Functions, Optimizer, Metrics, Transforms, and Handlers.
- For instance, the default loss function for Clara Train 3D DeepGrow is DiceLoss which will provide useful metrics.
- Engine is a trainer, validator, or evaluator and initiate a loop. Within the loop, events get triggered and the attached handlers get called.

#### MONAI arch based on PyTorch and ignite

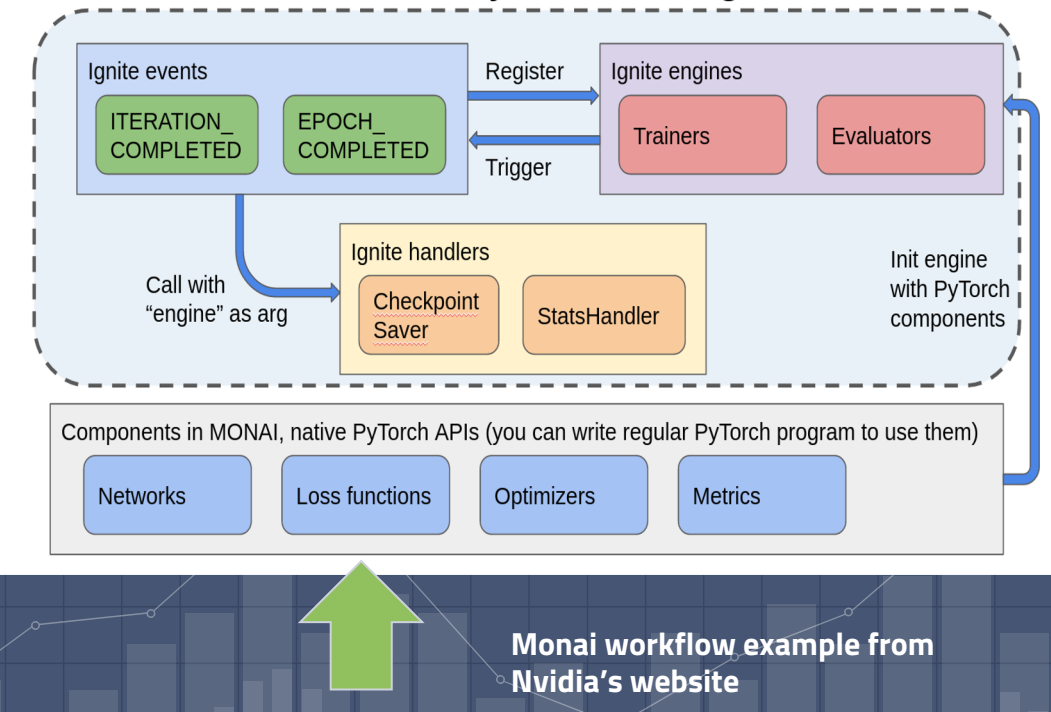

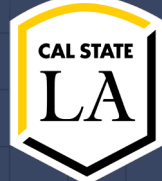

## **Training With Clara Train**

- The 3D DeepGrow MMAR provides scripts in the "commands" directory.
- **./train.sh** is a script that begins the training work flow set up by the preceding configuration steps.
- The configuration is also responsible for initializing any Monai components to be used throughout the training process.

```
"DATA ROOT": "/",
"DATASET JSON": "/workspace/senior design/data/tmp4dg2d/dataset 0.json",
"PROCESSING TASK": "segmentation",
"MMAR EVAL OUTPUT PATH": "eval",
"MMAR CKPT DIR": "models",
"MMAR CKPT": "models/model.pt",
"MMAR TORCHSCRIPT": "models/model.ts"
```
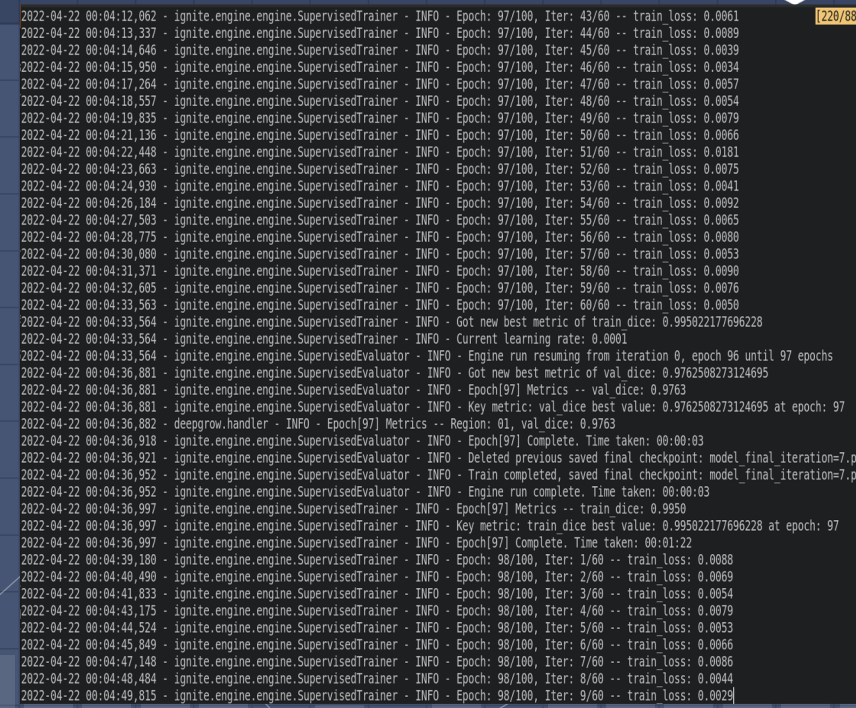

Screenshot of the terminal during training process.

## **Results**

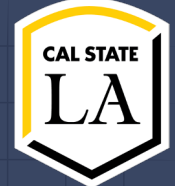

### Train\_loss Train\_dice

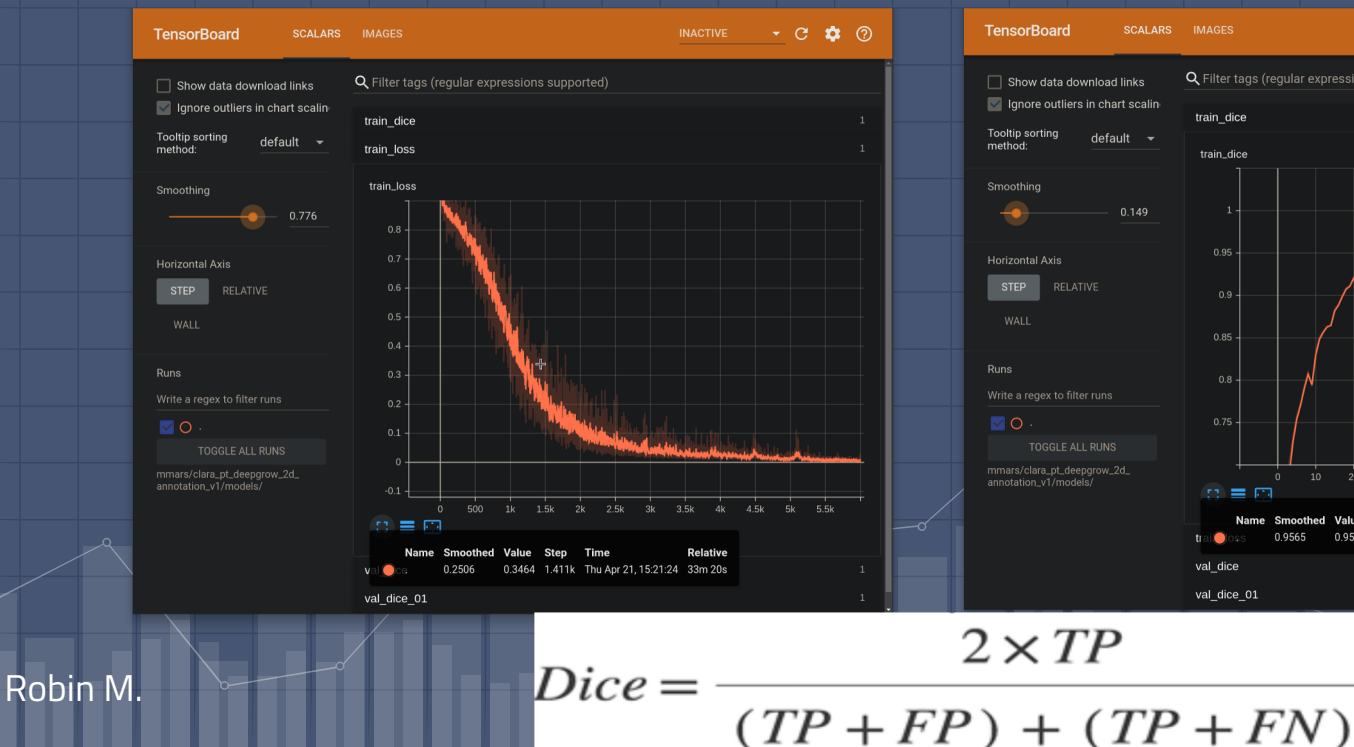

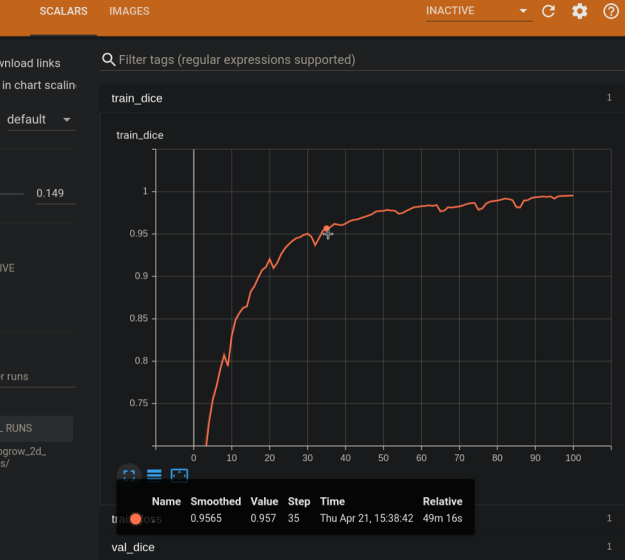

val dice 01

27

## **Spring Semester Challenges**

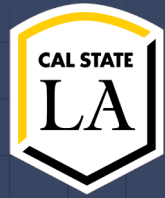

#### **Creating our own AI model**

**• Since Nvidia AIAA doesn't have any model** trained with Pelvic organs (Nvidia has model for brain, lungs, spleen, etc.), we had to train our own models.

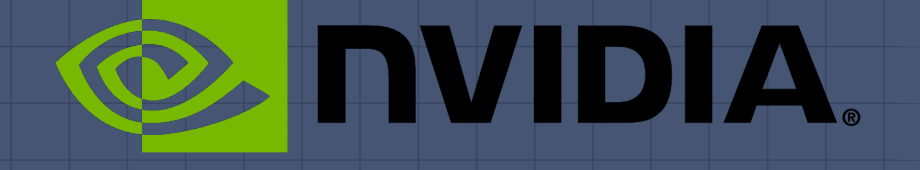

## **Spring Semester Challenges**

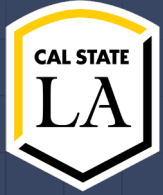

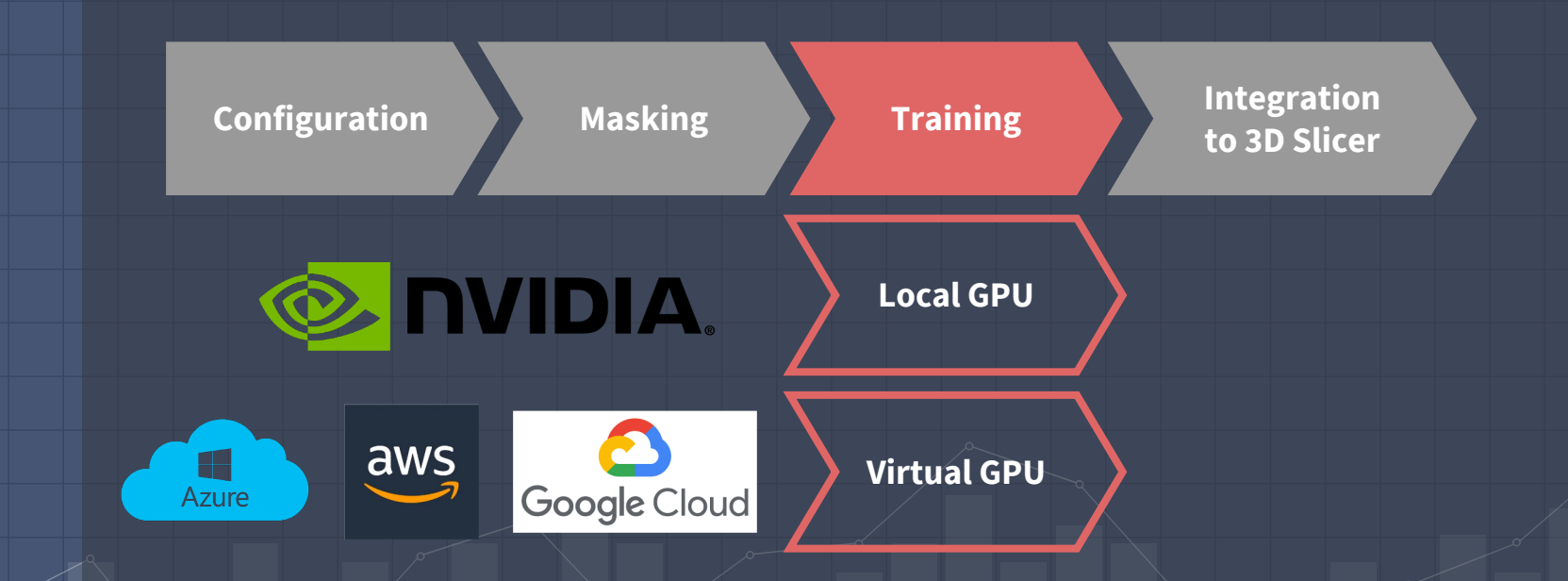

## **Cloud GPU**

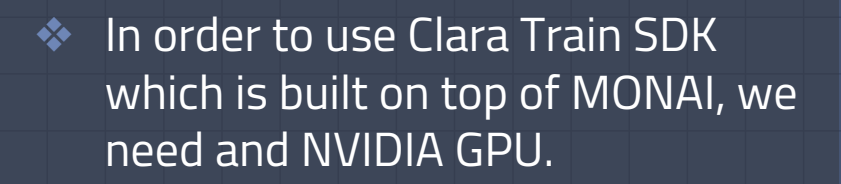

❖ The Cloud GPU is required for training and testing our data.

❖ Requirements for GPU: ➢ V100 Tensor Core  $\geq$  16GB or 32GB Memory ➢ 8 vCPU

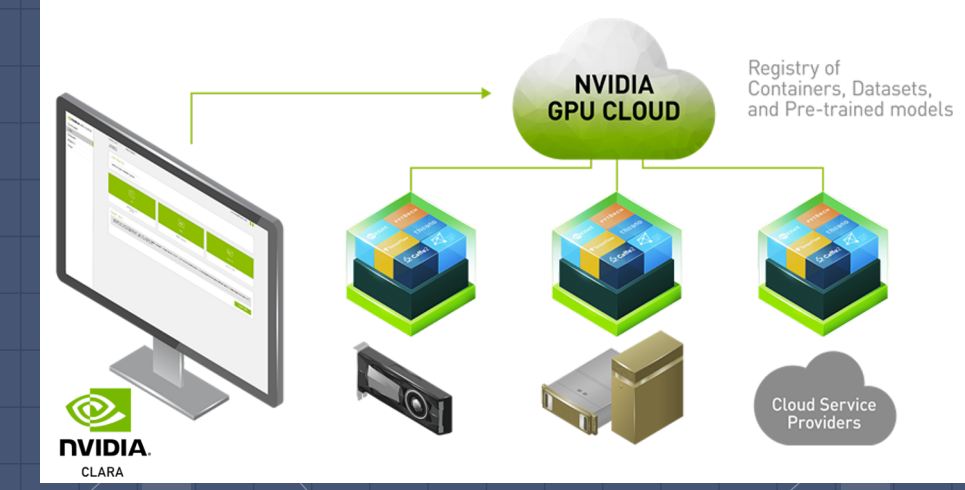

Cloud GPU Diagram from NVIDIA Website

Alejandra O.

**CAL STATI** 

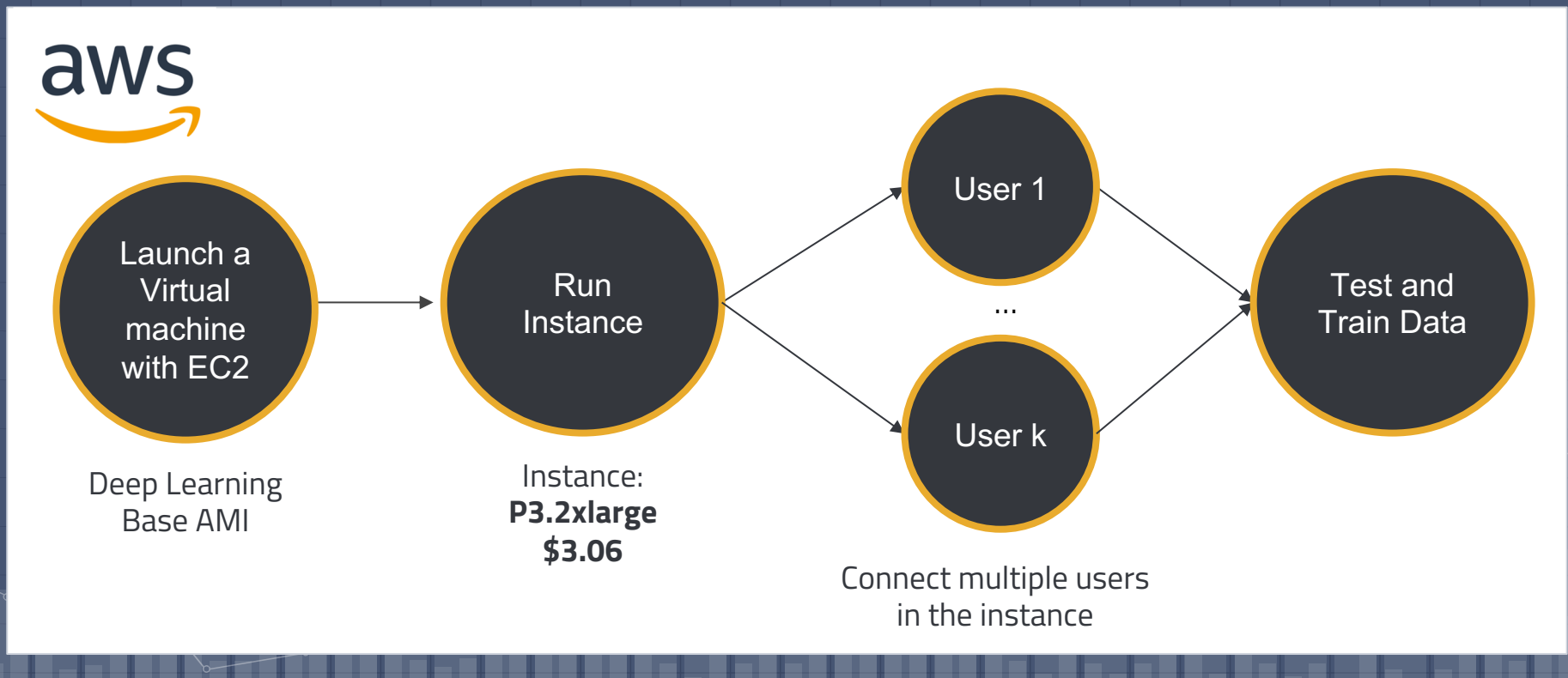

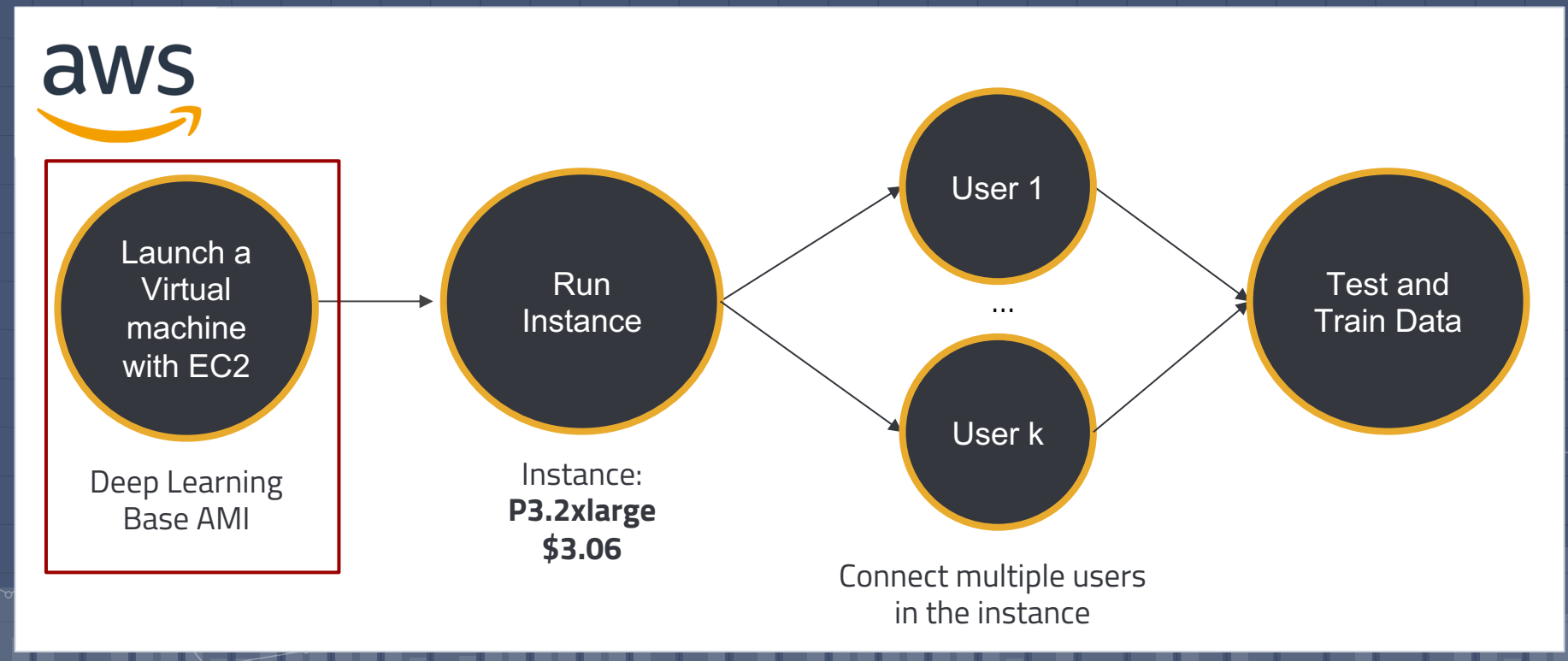

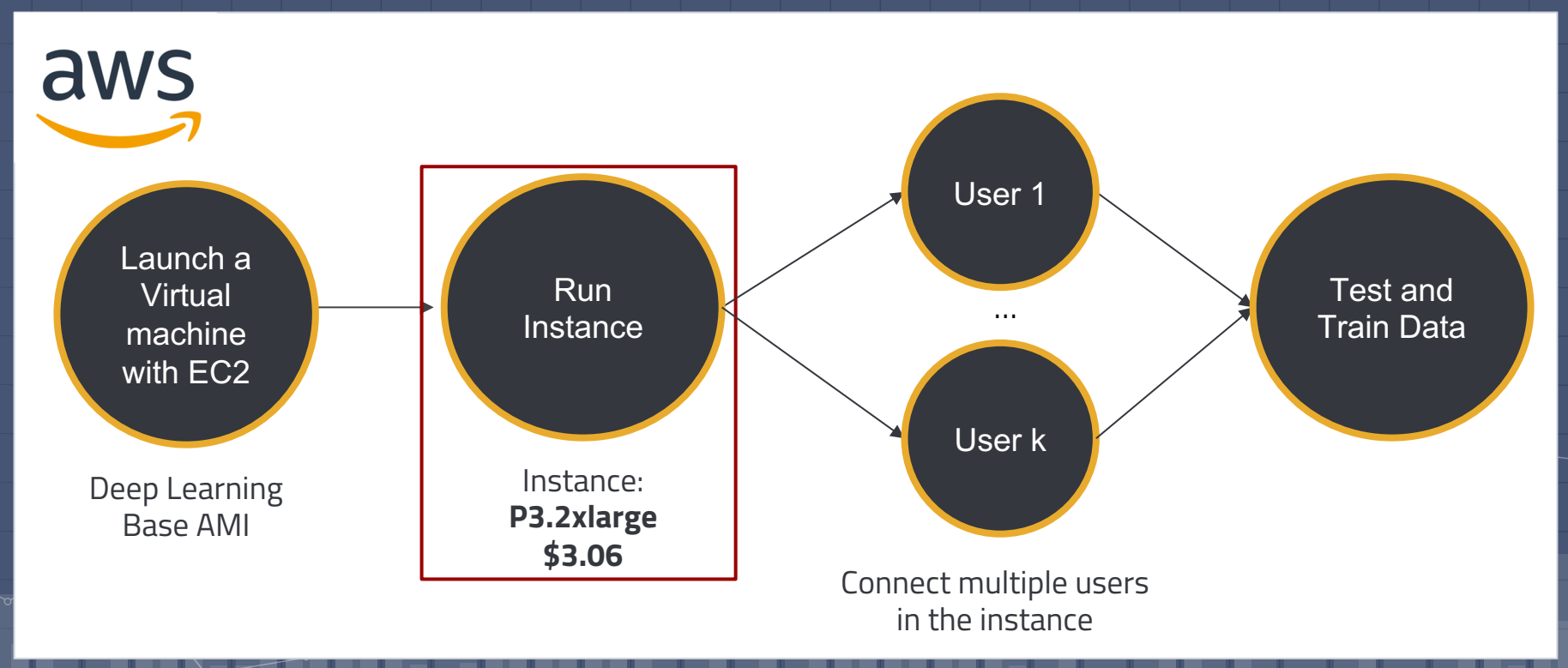

#### Alejandra O.

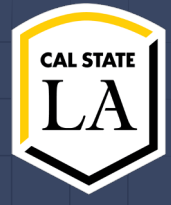

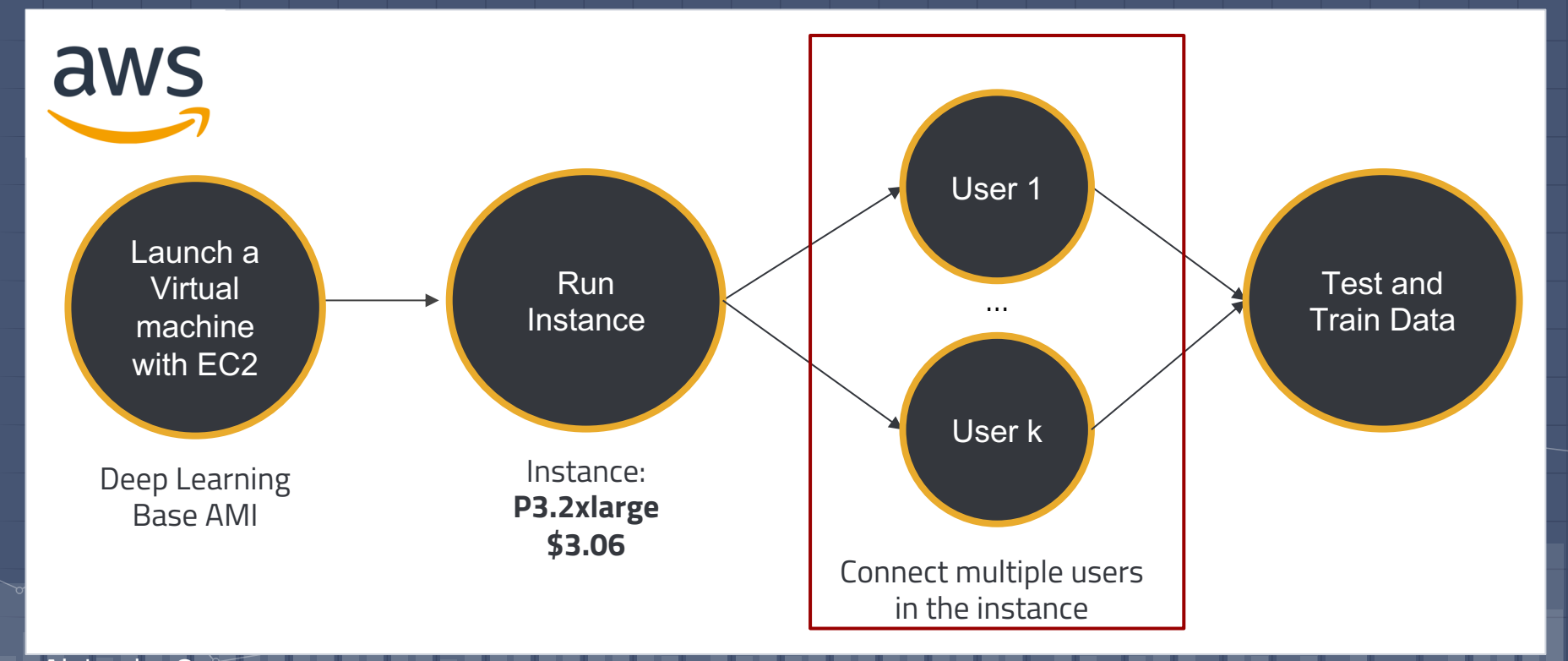

#### Alejandra O.

**Fall Semester Achievements Researching & Understanding NVIDIA AIAA** ● Traditional approach

● Decided to use NVIDIA AIAA to automate the modeling process ● Needed a model trained on pelvic organ data points

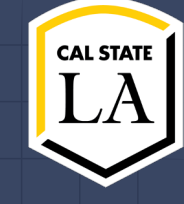

Manual Thresholding

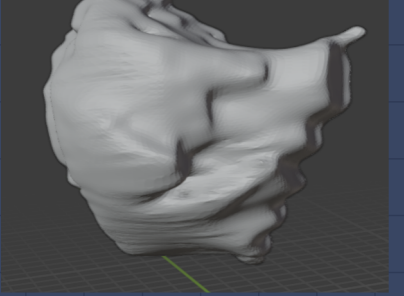

DEXTR3D DeepGrow

**Spring Semester Achievements Four Stages & New Model** ● Determine & Setup the right configuration ● Creating binary masks ● Training the model ● Alternative to physical GPU

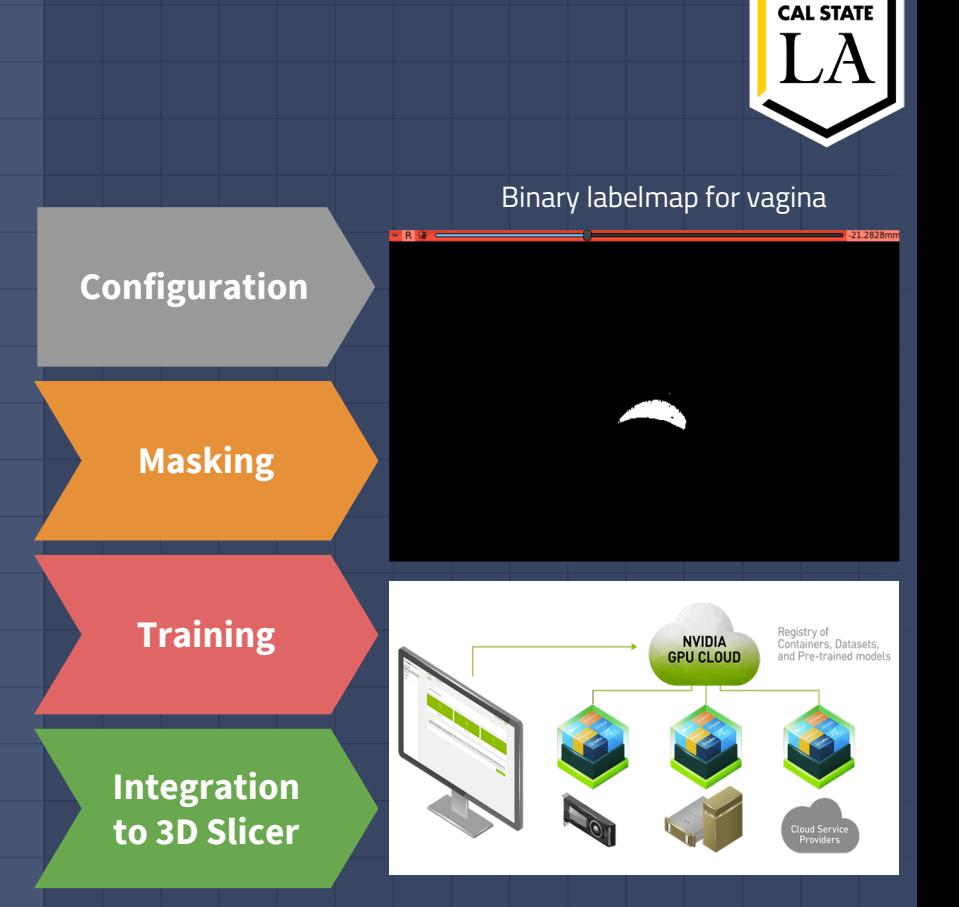

Silvano M.

**Next Steps**

**Short Term**

❖ Gather more MRI data

❖ Improving our AI

**Long Term**

❖ Create a Web Application

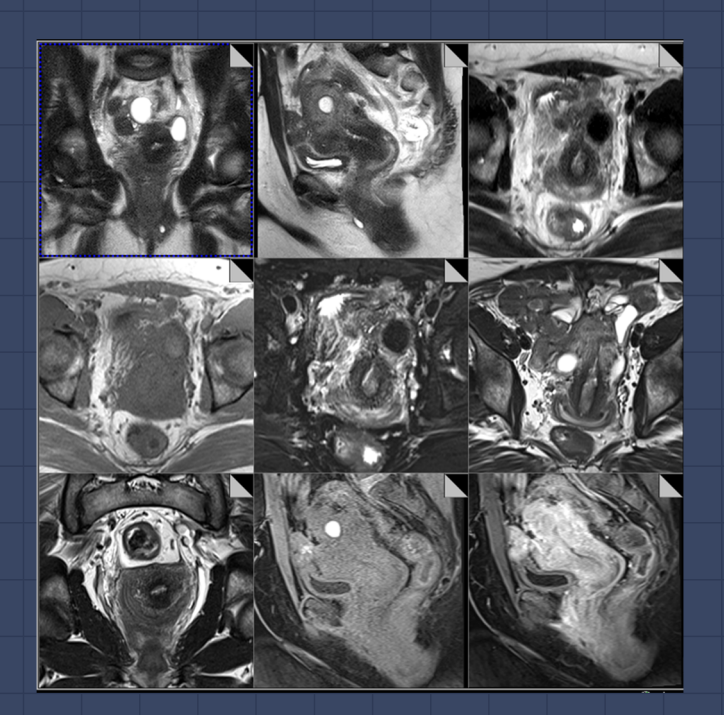

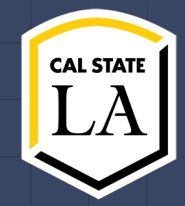

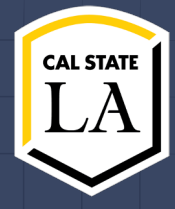

## **GANs**

### Generative Adversarial Network

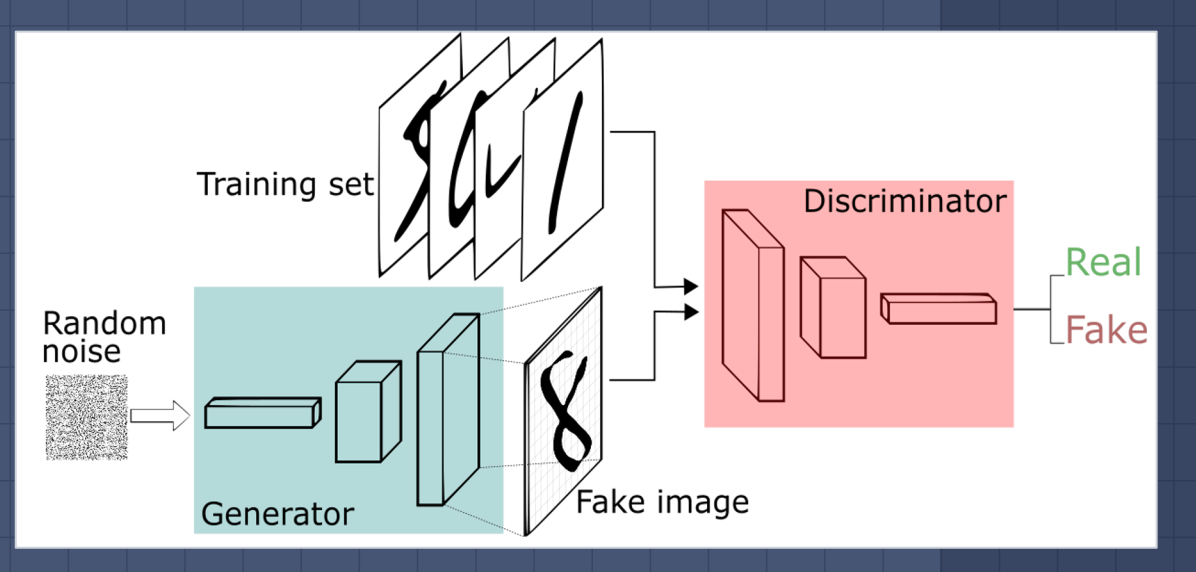

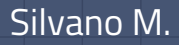

### **Works Cited**

#### NVIDIA Clara Imaging.

https://developer.nvidia.com/clara-medical-imaging (2022).

Image Source: https://www.iinn.com/wp-content/uploads/sites/4/2019/10/Insight-Medical-Campu Blog-Difference-Between-MRI-and-CT.jpg

#### Pelvic Fracture

X-ray of the pelvis, pre-operative, displaying a variety of pelvic fractures by Dr. Brent Burbridge MD, FF University Medical Imaging Consultants, College of Medicine, University of Saskatchewan is used unde BY-NC-SA 4.0 license.

https://www.freecodecamp.org/news/an-intuitive-introduction-to-generative-adversarial-networks-gans-7a2264a81394

#### Thalles Silva

Image Source: https://www.iinn.com/wp-content/uploads/sites/4/2019/10/Insight-Medical-Campu Blog-Difference-Between-MRI-and-CT.jpg

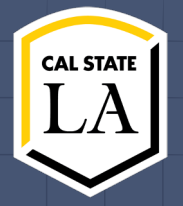

# **Thank you for listening! Any Questions?**